## **Vom Scanner zur pdf-Datei (OHNE PHOTOSHOP)**

1. Datei>Neu>VomScanner

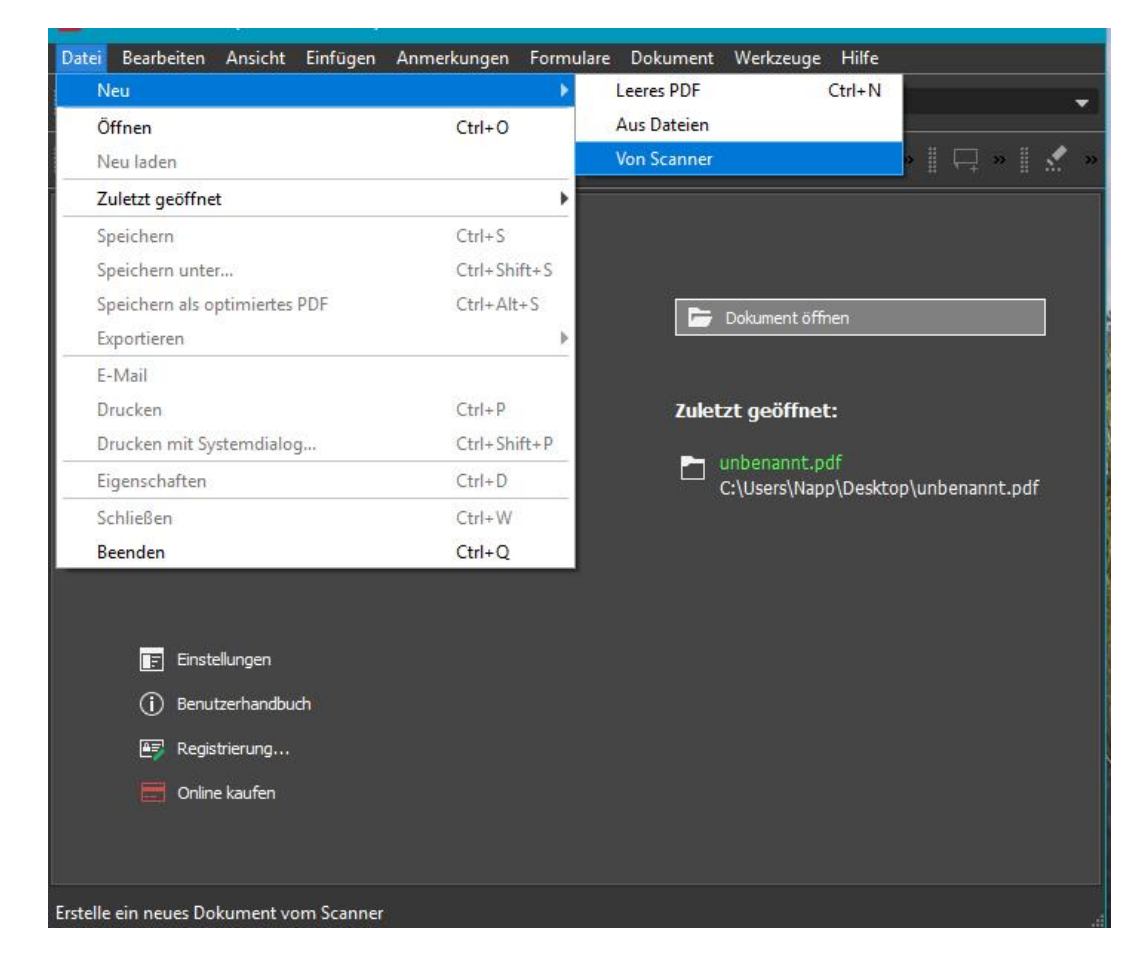

## ODER NOCH EINFACHER:

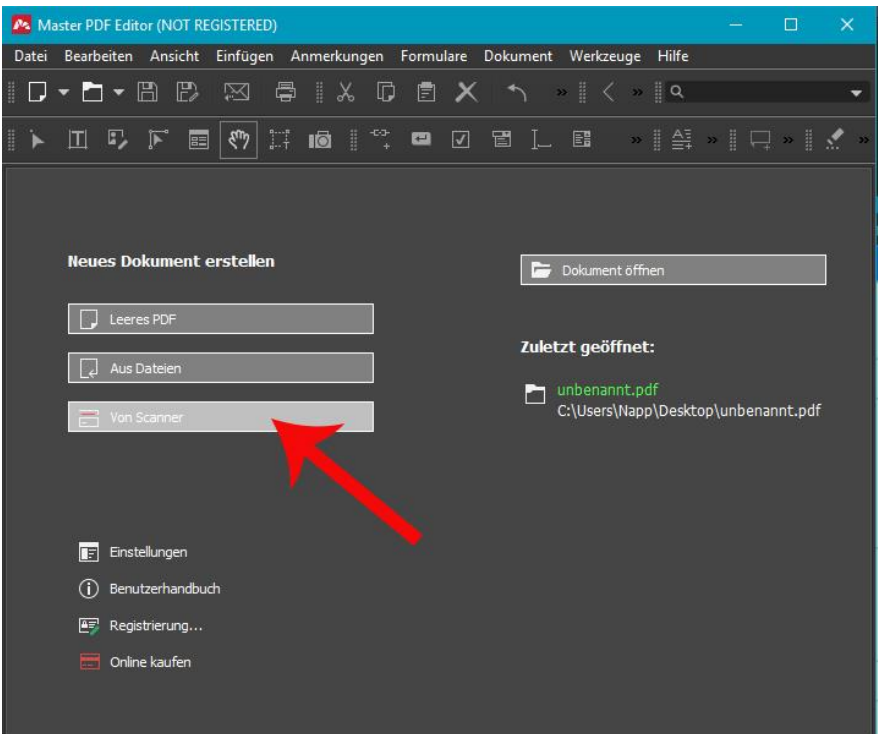

Es öffnet sich dann Ihr Scanner mit dem Scannerdialog und fragt, ob Sie ein neues Dokument erstellen, oder die zu scannenden Seiten zu einem bereits bestehenden hinzufügen möchten, ACHTUNG: Immer angeben, ob die neuen Seiten vor oder nach der bereits existierenden Pdf-Seite eingefügt werden sollen!

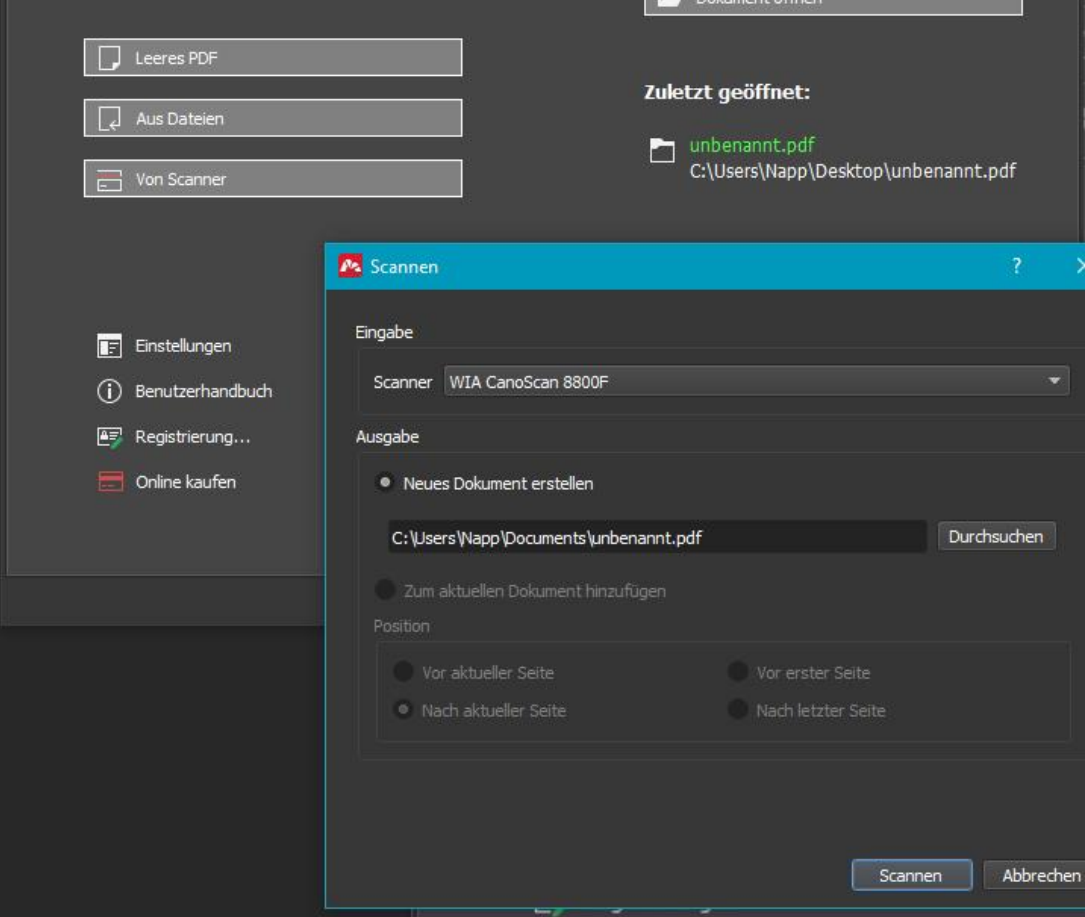

Nach dem Klicken des "Scan"-Buttons müssen Sie zuerst einen Speicherplatz und Namen für das Dokument wählen. Anschließend öffnet sich das übliche Scannerfenster, wo Sie noch Änderungen an der Auflösung etc. vornehmen können:

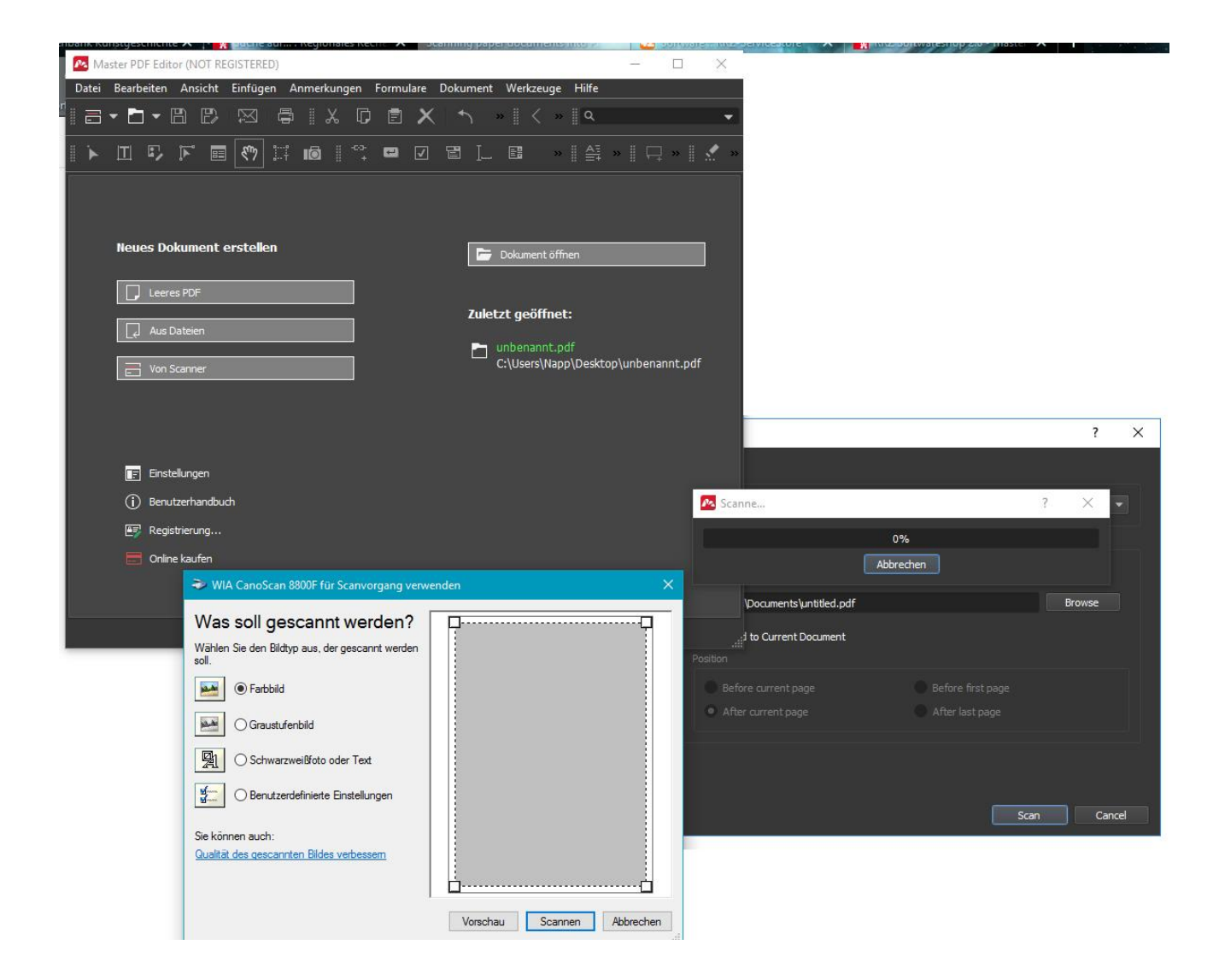

Ist das Dokument gescannt und an dem von Ihnen vorher bestimmten Platz gelandet, erscheint ein neues Fenster, in dem Sie auswählen können, ob noch mehr Seiten gescannt werden sollen, oder Sie fertig sind.